# **VPort 36-1MP Series Quick Installation Guide**

# **Edition 4.0, March 2017**

### **Technical Support Contact Information www.moxa.com/support**

#### Moxa Americas:

Toll-free: 1-888-669-2872 Tel: 1-714-528-6777 Fax: 1-714-528-6778

#### Moxa Europe:

Tel: +49-89-3 70 03 99-0 Fax: +49-89-3 70 03 99-99

#### Moxa India:

Tel: +91-80-4172-9088 Fax: +91-80-4132-1045 Moxa China (Shanghai office): Toll-free: 800-820-5036 Tel: +86-21-5258-9955 Fax: +86-21-5258-5505

#### Moxa Asia-Pacific:

Tel: +886-2-8919-1230 Fax: +886-2-8919-1231

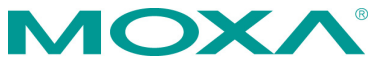

2017 Moxa Inc. All rights reserved.

**P/N: 1802000360012** \*1802000360012\*

# **Overview**

The VPort 36-1MP Series is the world's first rugged IP camera that can withstand environmental temperatures ranging from -40 to 75°C without a heater or fan. It is an industrial-grade, H.264 box-type IP camera that combines HD resolution (1280 x 720), advanced IVA (Intelligent Video Analysis) technology, and de-mist technology to enhance surveillance system efficiency while delivering state-of-the art video quality. Optional housing and PT scanner accessories are available for indoor and outdoor installation.

The VPort 36-1MP Series is designed to be compatible with C/CS mount lenses to meet any viewing angle and distance requirement. With a built-in removable IR-cut filter and automatic color mode switching, the VPort 36-1MP Series is suitable for day-and-night use. Highly-tuned ROI (Region of Interest), BLC (Black Level Control), and WDR (Wide Dynamic Range) functions enable the VPort 36-1MP Series to produce

exceptionally clear images. The VPort 36-1MP Series can encode analog video into both H.264 and MJPEG video streams and can transmit up to 3 independent video streams (2 in H.264, and 1 in MJPEG) simultaneously. Advanced video encoding technology enables the camera to support up to 30 fps for each of the H.264 and MJPEG streams.

# **Package Checklist**

Moxa's VPort 36-1MP Series is shipped with the following items. If any of these items is missing or damaged, please contact your customer service representative for assistance.

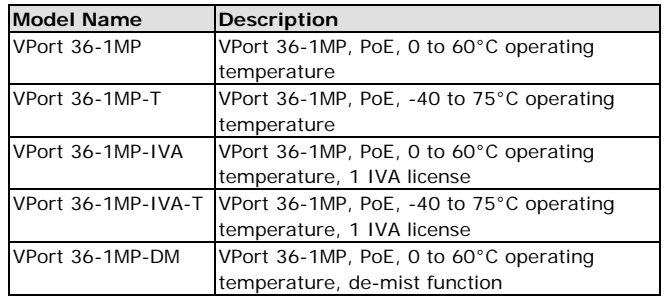

• 1 VPort 36-1MP series camera (one of models below)

Screw handle accessory package

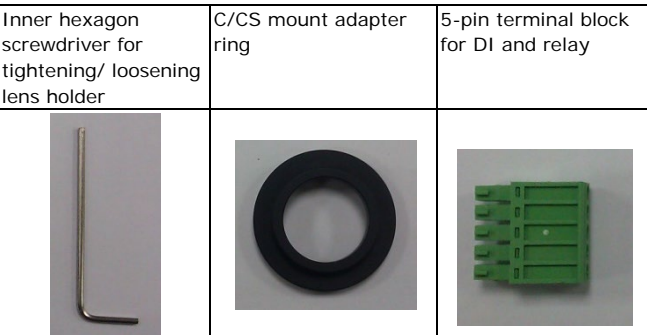

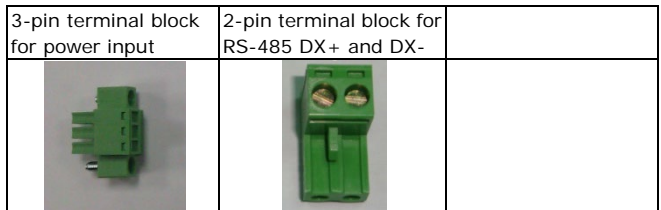

- Quick installation guide (printed)
- Documentation & software CD (includes User's Manual, Quick Installation Guide, and VPort Utility)
- Warranty card

**NOTE** Check the model name on the VPort's side label to determine if the model name is correct for your order.

**NOTE** This product must be installed in compliance with your local laws and regulations.

# **Features**

- Industrial design with -40 to 75°C operating temperature (heater or cooling fan not required)
- 1/2.7" progressive scan CMOS camera with HD resolution (max. 1280 x 720)
- DNR, WDR for superb image quality
- Triple video streams with H.264 and MJPEG
- Compatible with C/CS-mount lenses with built-in ICR support
- EN 50121-4 and NEMA TS2 compliant
- DynaStream™ support for maximum network efficiency
- Local storage capability with SD card slot

**NOTE** Lens must be purchased separately.

# **Product Description**

### **Top View**

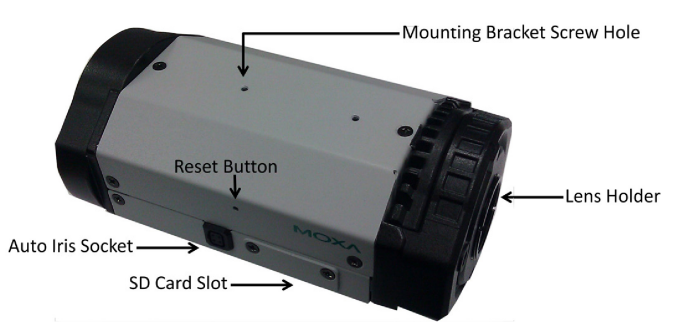

#### **Bottom View**

# -Mounting Bracket

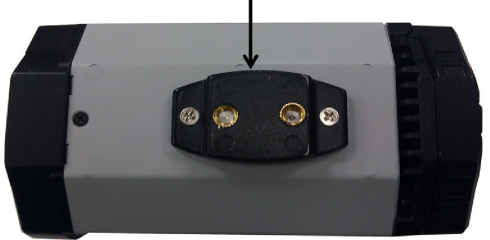

- **NOTE** The product is shipped with the mounting bracket fastened to the bottom of the camera. However, the bracket can be removed and repositioned to the top of the camera, depending on your deployment requirements.
- Auto Iris Socket: Plug the auto-iris cable from camera lens into this socket to use the auto-iris function.
- Lens Holder: The lens holder is designed for CS mount lenses; a C/CS adaptor must be used to mount C lenses. For details, see the HW installation section of this manual.
- SD Card Slot: Remove the SD card slot cover and insert an SD card for disconnection/event local storage
- Mounting Bracket Screw Holes: For fastening mounting brackets.
- Reset Button: Use a pointed object to push in the reset button to reboot. Push and hold the button until the system reboots to restore factory defaults.

#### **Back Panel View**

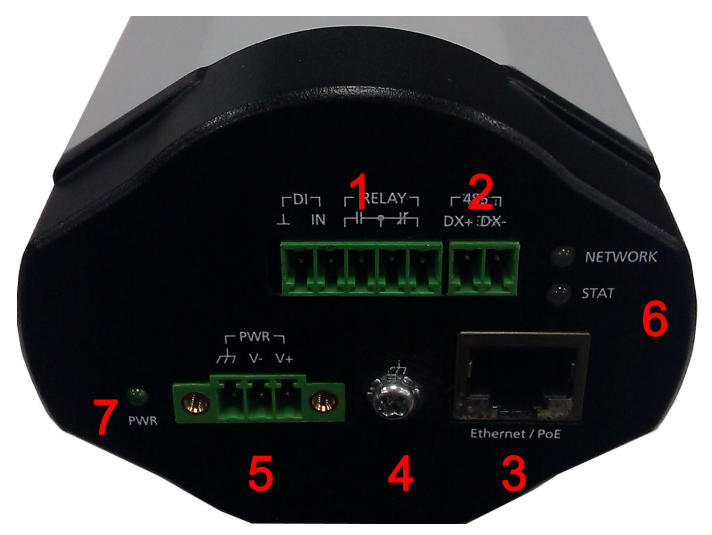

- 1. 5-pin terminal block for DI and relay connection
- 2. 2-pin terminal block for RS-485 pin connection
- 3. RJ45 port for PoE/non-PoE connection
- 4. Ground screw for connecting a grounding wire
- 5. 3-pin terminal block for power input
- 6. LED indicator to show network and system status. Green indicates normal operation.
- 7. LED indicator to show power status. Green indicates normal operation.
- **NOTE** The VPort 36-1MP can be powered by a 12-32 VDC or 18-30 VAC power input, or Power over Ethernet (PoE, 802.3af). For power redundancy, use DC or AC power together with PoE.

# **Hardware Installation**

#### **Step 1: Remove the lens cover.**

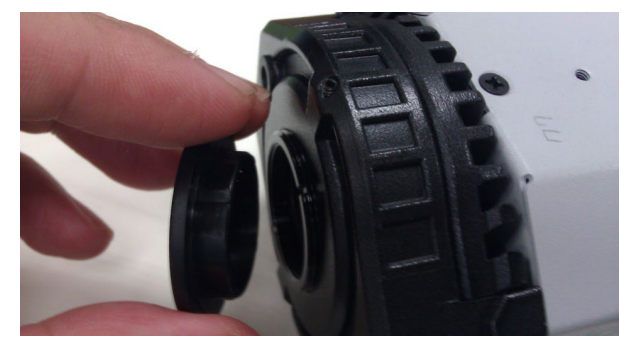

**Step 2: Loosen the lens holder screw with the torx screwdriver.**

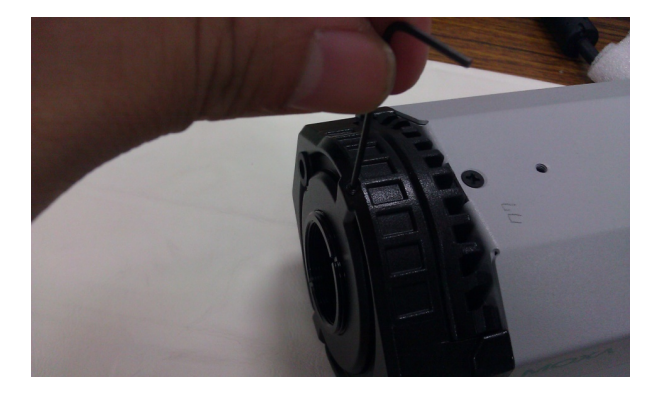

**Step 3: Remove the lens holder.**

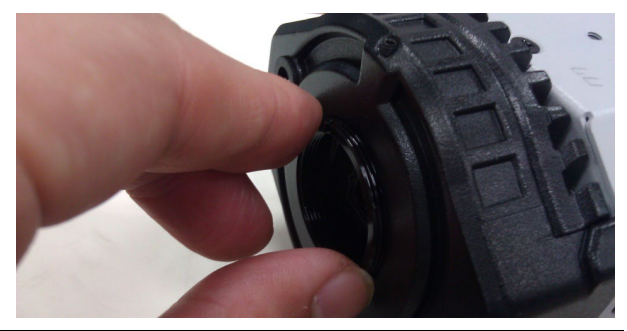

**NOTE** Be sure to loosen the screw affixing the lens holder in step 2 before trying to remove the lens holder. The lens holder may be too tight to loosen if the screw is not loosened first.

**Step 4: Screw the lens holder to the lens you are going to use.**

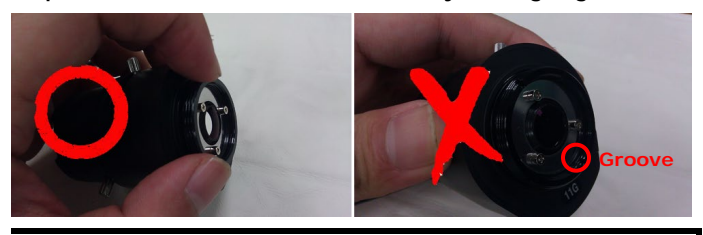

**NOTE** Be sure to screw the lens holder to the lens on the right side. The side of the lens holder with the groove should be facing the lens; the side without the groove should be facing outwards.

**Step 5: Screw the lens and lens holder to the VPort 36-1MP.**

- **NOTE** We strongly suggest that you perform this step while viewing live video from the camera via a web browser for instant feedback on when to stop. Be sure not to tighten the screw all the way, or the lens holder may remain fixed to the camera when you remove the lens.
- **NOTE** You can tighten the lens holder screw (see Step 2) to fix the position of the lens holder and lens.
- **NOTE** You do not need to use the C/CS mount adaptor ring if you are using the VPort 36-1MP series with an optional lens purchased from Moxa. It is only required to mount the lens with the adaptor ring if you are using a C mount type lens.

#### **Step 6: Power on your VPort 36-1MP.**

**NOTE** The VPort 36-1MP can be powered by a 12-32 VDC or 18-30 VAC power input, or Power over Ethernet (PoE, 802.3af). For power redundancy, use DC or AC power together with PoE.

# **Software Installation**

# **Step 1: Configure the VPort 36-1MP's IP address.**

When the VPort 36-1MP is first powered on, the POST (Power On Self Test) will run for a few moments (about 30 seconds). The network environment determines how the IP address is assigned.

### **Network Environment with DHCP Server**

For this network environment, the unit's IP address will be assigned by the network's DHCP server. Refer to the DHCP server's IP address table to determine the unit's assigned IP address. You may also use the Moxa VPort and EtherDevice Configurator Utility (edscfgui.exe), as described below:

### *Using the Moxa VPort and EtherDevice Configurator Utility (edscfgui.exe)*

Run the **edscfgui.exe** program to search for the VPort. After the utility's

window opens, you may also click on the **Search** button  $\mathbb{E}$  to initiate a search.

When the search has been completed, the Model Name, MAC address, IP address, serial port, and HTTP port of the VPort will be listed in the utility's window.

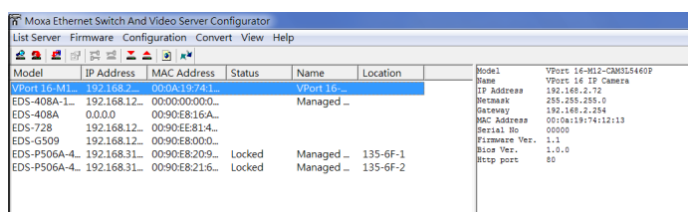

You can double click the selected VPort, or use the IE web browser to access the VPort's web-based manager (web server).

### **Non DHCP Server Network Environments**

If your VPort 36-1MP is connected to a network that does not have a DHCP server, then you will need to configure the IP address manually. The default IP address of the VPort 36-1MP is 192.168.127.100 and the default subnet mask is 255.255.255.0. Note that you may need to change your computer's IP address and subnet mask so that the computer is on the same subnet as the VPort.

To change the IP address of the VPort manually, access the VPort's web server, and then navigate to the **System Configuration**  $\rightarrow$  **Network**  $\rightarrow$ **General** page to configure the IP address and other network settings. Check the **Use fixed IP address** to ensure that the IP address you assign is not deleted each time the VPort is restarted.

### **Step 2: Access the VPort 36-1MP's web-based manager**

Type the IP address in the web browser's address input box and then press enter.

# **Step 3: Install the ActiveX Control Plug-in**

A security warning message will appear the first time you access the VPort's web-based manager. The message is related to installing the VPort AcitveX Control component on your PC or notebook. Click **Yes** to install this plug-in to enable the IE web browser for viewing video images.

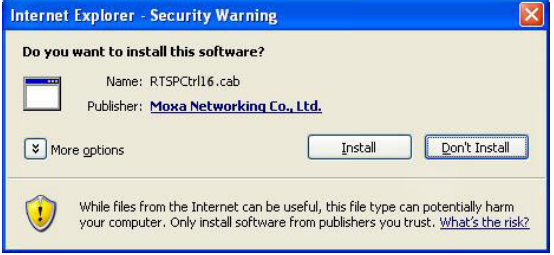

**NOTE** For Windows XP SP2 or above operating systems, the ActiveX Control component will be blocked for system security reasons. In this case, the VPort's security warning message window may not appear. Users should unlock the ActiveX control blocked function or disable the security configuration to enable the installation of the VPort's ActiveX Control component.

# **Step 4: Access the homepage of the VPort 36-1MP's**

### **web-based manager.**

After installing the ActiveX Control component, the homepage of the VPort 36-1MP's web-based manager will appear. Check the following items to make sure the system was installed properly:

- 1. Video Images
- 2. Video Information

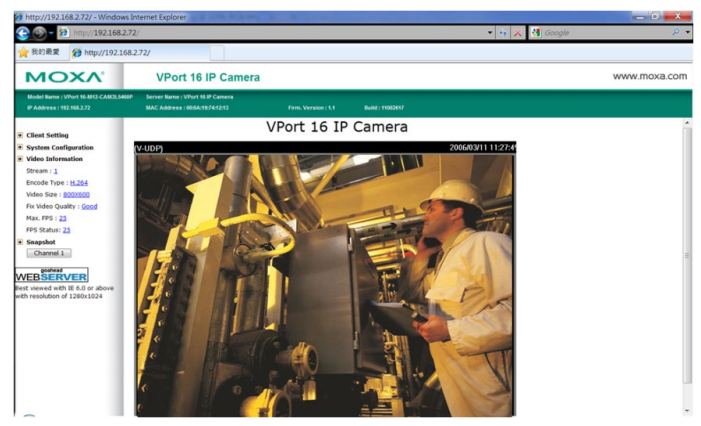

# **Step 5: Access the VPort's system configuration.**

To change the configuration, click **System Configuration** to view the system configuration overview page. **Model Name**, **Server Name**, **IP Address**, **MAC Address**, and **Firmware Version** appear on the green bar near the top of the page. Use this information to check the system information and installation.

For configuration details, check the User's Manual on the software CD.

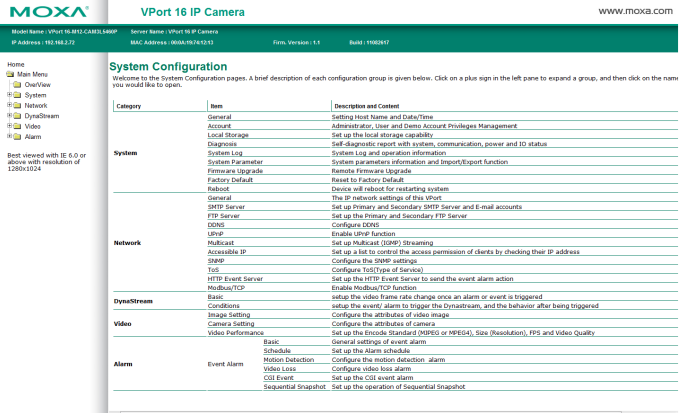

# **Wiring Requirements**

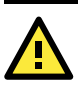

#### **Safety First!**

- Be sure to disconnect the power cord before installing and/or wiring your Moxa VPort 36-1MP.
- Calculate the maximum possible current in each power wire and common wire, and observe all electrical codes dictating the maximum current allowable for each wire size.
- If the current exceeds the maximum ratings, the wiring could overheat, resulting in serious damage to your equipment.

You should also pay attention to the following:

- Use separate paths to route wiring for power and devices. If power wiring and device wiring paths must cross, make sure the wires are perpendicular at the intersection point.
- You can use the type of signal transmitted through a wire to determine which wires should be kept separate. The rule of thumb is that wiring that shares similar electrical characteristics can be bundled together.
- Keep input wiring and output wiring separated.
- We strongly advise labeling the wiring to all devices in the system.

# **Specifications**

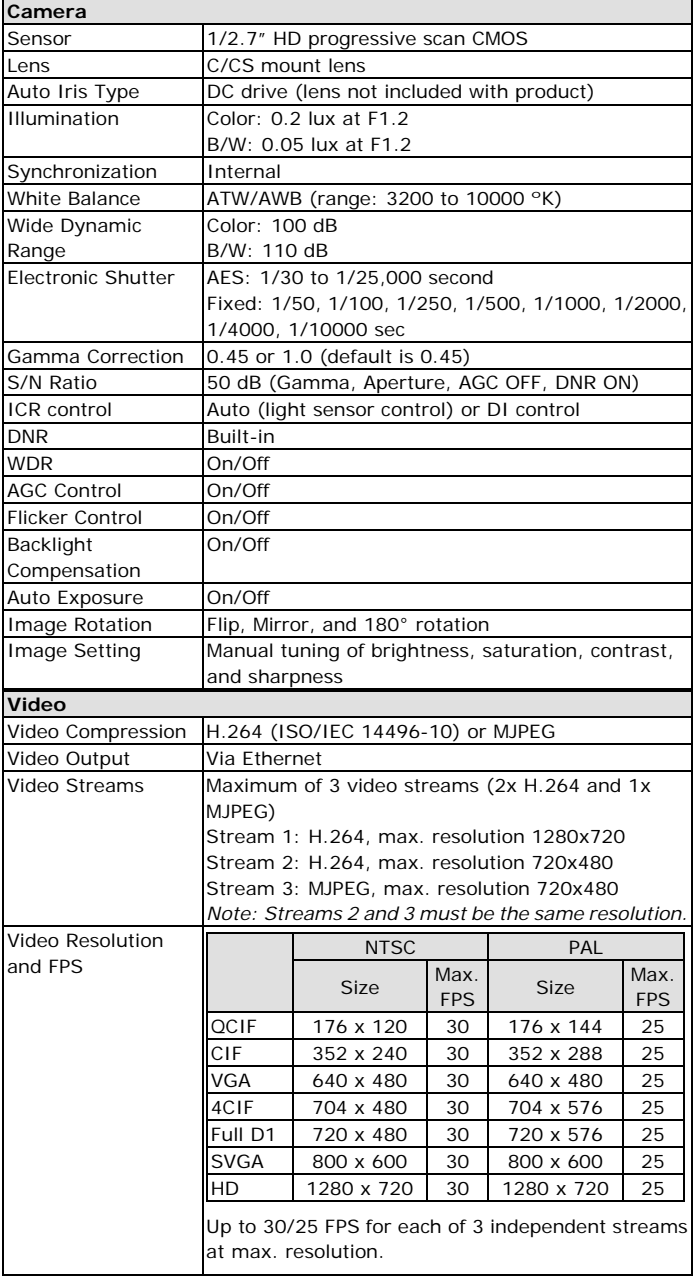

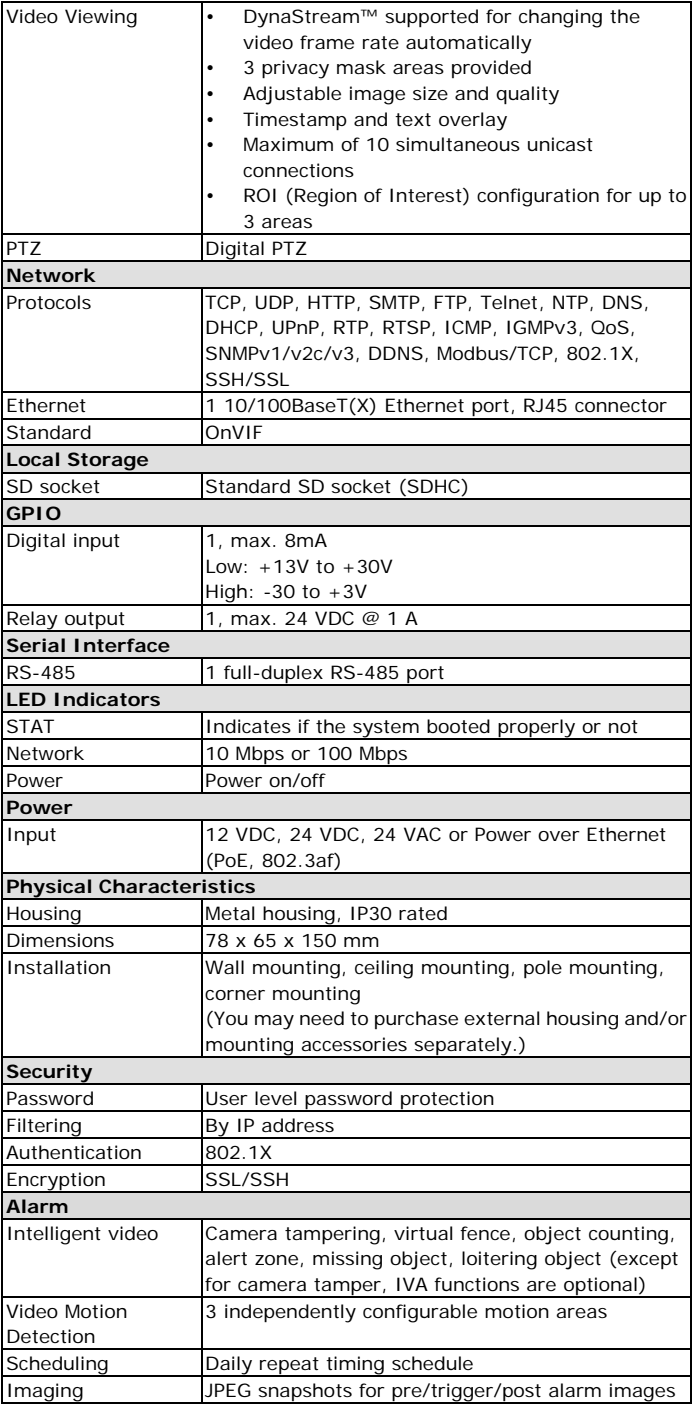

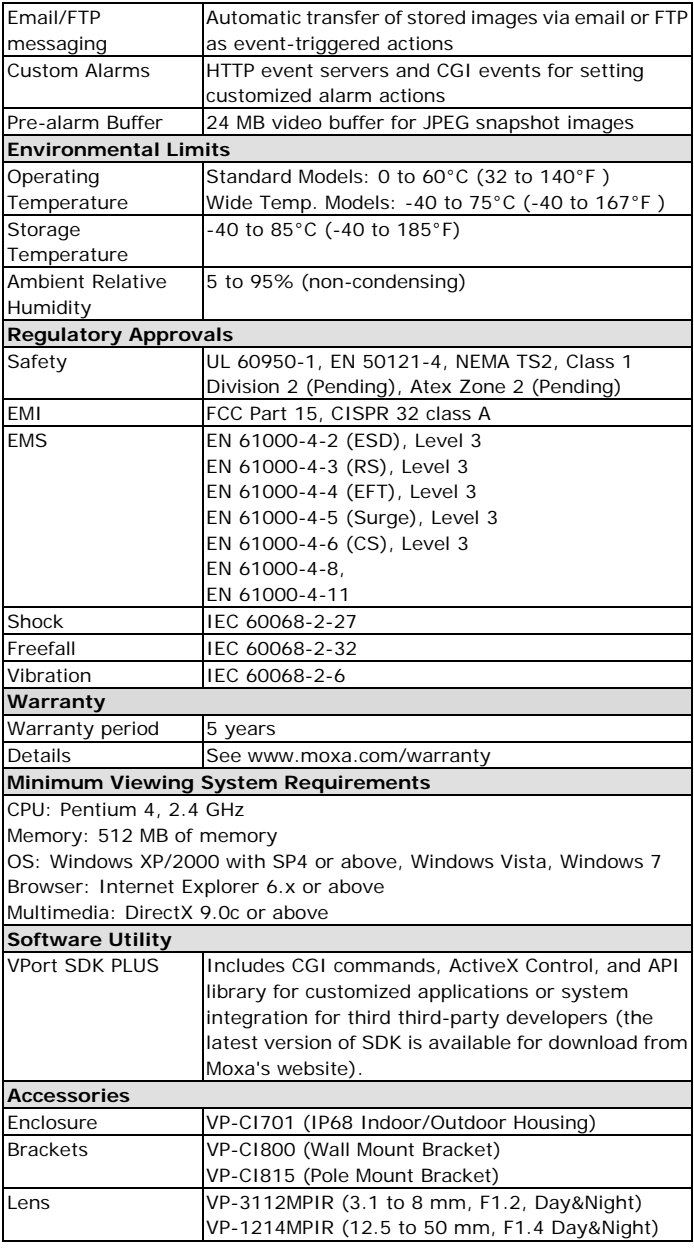

# **ATEX Information**

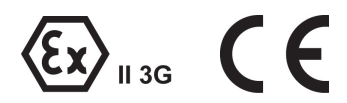

- 1. Certificate number: DEMKO 13 ATEX 1210552X
- 2. Certification string: Ex nA nC IIC T4 Gc
- 3. Standards covered:
	- EN 60079-0:2012+A11:2013, EN 60079-15:2010
- 4. These products are to be installed in an ATEX Certified IP54 enclosure and accessible only by the use of a tool.
- 5. These products are for use in an area of not more than pollution degree 2 in accordance with IEC 60664-1.